Οδηγόςγρήγορηςέναρξης Краткое руководство по началу работы מדריך התחלה מהירה

# Latitude 14

3000 Series

# Quick Start Guide

# 1 Connect the power adapter and turn on your computer

 $\triangle$ 

 $\odot$ 

 $\implies$ 

Συνδέστε τον προσαρμογέα ισχύος και ενεργοποιήστε τον υπολογιστή σας Ligar o adaptador de corrente e ligar o computador Подключите адаптер питания и включите компьютер חבר את מתאם הזרח והפעל את המחשב

 $\blacksquare$ 

Τελειώστε την εγκατάσταση των Windows Concluir a configuração do Windows Завершите установку Windows הגדרתWindowsהסתיימה

> Ενεργοποιήστε τις ρυθμίσεις για την ασφάλεια και τις ενημερώσεις Activar funcionalidades de segurança e actualizações

Включите службы обеспечения безопасности и автоматического обновления

# 2 Finish Windows setup

Συνδεθείτε στο δίκτυό σας Estabelecer ligação à rede Подключитесь к сети התחברלרשת

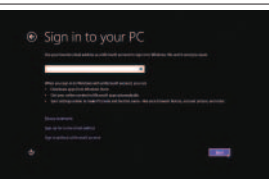

Συνδεθείτε στον λοναριασμό σας στη Microsoft ή δημιουργήστε τοπικό λογαριασμό

#### Windows 8

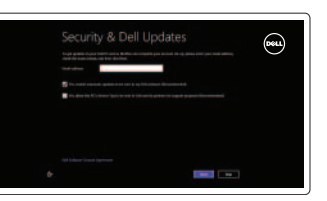

Âойдите в учетную запись Microsoft или создайте локальную учетную запись היכנס לחשבוו Microsoft שלר או צור חשבוו מקומי

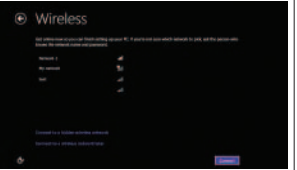

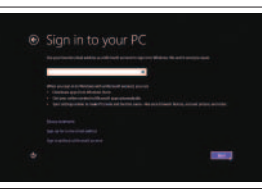

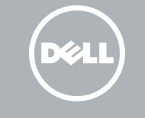

#### Enable security and updates

אפשראבטחהועדכונים

#### Connect to your network

Ενεργοποίηση ενημερώσεων Activar as actualizações Включите службу автоматического обновления

אפשר עדכונים

Βοήθειακαισυμβουλές | Ajuda e sugestões TOМОЩЬ И ПОДСКАЗКИ | JUTCH

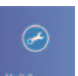

#### Sign in to your Microsoft account or create a local account

Δήλωση του υπολογιστή σας | Registar o computador רשוםאתהמחשבשלך | компьютер Çарегистрируйте

Iniciar sessão numa conta Microsoft ou criar uma conta local

> $\hat{\mathscr{L}}$  ПРИМЕЧАНИЕ. Подробная информация представлена в разделе Руководство пользователя на сайте **dell.com/support/manuals**.

#### Windows 7

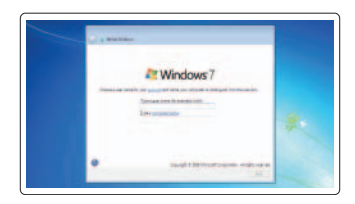

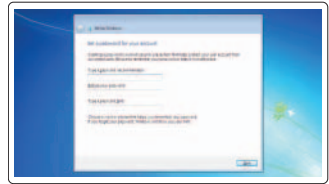

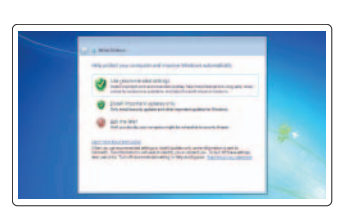

#### Create user name and computer name

Δημιουργήστεόνομαχρήστηκαιόνομα υπολογιστή

Criar o nome de utilizador e nome do computador

Создайте имя пользователя и имя компьютера

צור שם משתמש ושם מחשב

#### Set password

Καθορισμός κωδικού πρόσβασης Definir a palavra-passe Задайте пароль הגדרת סיסמה

#### Enable updates

# 3 Explore resources

Εξερεύνησηπόρων | Explorar os recursos בדוקמשאבים | больше Узнайте

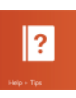

#### Help and Tips

#### My Dell ΗDellμου | Meu Dell Мой компьютер Dell | Dellשלי

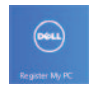

#### Register your computer

#### NOTE: For more information, see *Owner's Manual* at dell.com/support/manuals.

**ΣΗΜΕΙΩΣΗ:**Γιαπερισσότερεςπληροφορίες,ανατρέξτεστο*Εγχειρίδιο κατόχου* στηνιστοσελίδα **dell.com/support/manuals**.

NOTA: Para mais informações, consulte *Manual do proprietário* em dell.com/support/manuals.

**הערה:**לקבלתמידענוסף,עייןבמדריךלמשתמשבכתובת**manuals/support/com.dell**.

### Features

- 1. Microphones
- 2. Camera-status light
- 3. Camera
- 4. Power button
- 5. VGA connector
- 6. Network connector
- 7. HDMI connector
- 8. USB 3.0 connectors (2)
- 9. Headset connector
- 10. Touchpad
- 11. Finger print reader (optional)
- 12. Speakers

#### 13. Power-status light

- 14. Battery-status light
- 15. Memory-card reader
- 16. USB 2.0 connector
- 17. Power connector
- 18. Security-cable slot
- 19. Service-tag label

Δυνατότητες | Funcionalidades | Особенности | תכונות

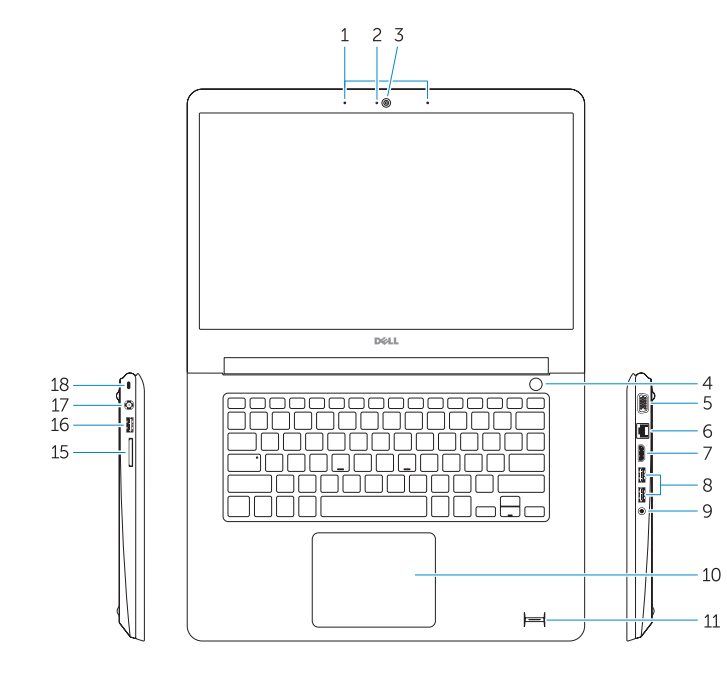

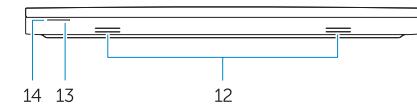

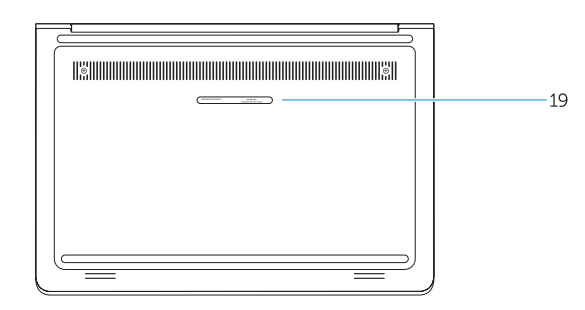

- 1. Μικρόφωνα
- 2. Λυχνία κατάστασης κάμερας
- 3. Κάμερα
- 4. Κουμπί τροφοδοσίας
- 5. Σύνδεσμος VGA
- 6. Σύνδεσμος δικτύου
- 7. Σύνδεσμος HDMI
- 8. Σύνδεσμοι USB 3.0 (2)
- 9. Σύνδεσμος ακουστικών
- 10. Επιφάνεια αφής
- 11. Μονάδα ανάγνωσης δακτυλικών αποτυπωμάτων (προαιρετικά)
- 12. Ηχεία
- 
- 13. Λυχνία κατάστασης τροφοδοσίας
	- 14. Λυχνία κατάστασης μπαταρίας
	- 15. Μονάδα ανάγνωσης καρτών μνήμης
	- 16. Σύνδεσμος USB 2.0
	- 17. Σύνδεσμος τροφοδοσίας
	- 18. Υποδοχή καλωδίου ασφαλείας
	- 19. Ετικέτα εξυπηρέτησης

- .5 מחבר VGA
- .6 מחבר רשת
- .7 מחבר HDMI
- .8 מחברי 3.0 USB )2(
- .9 מחבר לדיבורית אישית
	- משטח מגע $10$
- 11. קורא טביעות אצבע (אופציונלי)
	- 12. רמקולים

1313נורית מצב מתח 14. נורית מצב סוללה 1515קורא כרטיסי זיכרון 1616מחבר 2.0 USB 17. מחבר מתח 18. חריץ כבל אבטחה 19. תווית תג שירות

- 1. Microfones
- 2. Luz de estado da câmara
- 3. Câmara
- 4. Botão de alimentação
- 5. Conector VGA
- 6. Conector de rede
- 7. Entrada HDMI
- 8. Conectores USB 3.0 (2)
- 9. Conector para auscultadores
- 10. Painel táctil
- 11. Leitor de impressões digitais (opcional)
- 12. Colunas
- 13. Luz de estado de alimentação
- 14. Luz de estado da bateria
- 15. Leitor de cartões de memória
- 16. Conector USB 2.0
- 17. Conector de alimentação
- 18. Ranhura do cabo de segurança
- 19. Etiqueta de serviço
- 1. Микрофоны
- 2. Индикатор состояния камеры
- 3. Камера
- 4. Кнопка питания
- 5. Разъем VGA
- 6. Сетевой разъем
- 7. Разъем HDMI
- 8. Разъемы USB 3.0 (2)
- 9. Разъем для наушников
- 10. Сенсорная панель
- 11. Устройство для считывания отпечатков пальцев (заказывается дополнительно)

12. Динамики

- 13. Индикатор состояния питания
- 14. Индикатор состояния батареи
- 15. Устройство чтения карт памяти
- 16. Разъем USB 2.0
- 17. Разъем питания
- 18. Гнездо защитного кабеля
- 19. Метка обслуживания

.1 מיקרופונים

- .2 נורית מצב מצלמה
	- .3 מצלמה
	- .4 לחצן הפעלה

#### Product support and manuals

Υποστήριξη και εγχειρίδια προϊόντων Suporte de produtos e manuais Техническая поддержка и руководства по продукту תמיכה ומדריכים למוצר

dell.com/support dell.com/support/manuals

#### Contact Dell

Επικοινωνία με την Dell | Contactar a Dell Обратитесь в компанию Dell | אל פנה Dell

dell.com/contactdell

#### Regulatory and safety

Ρυθμιστικοί φορείς και ασφάλεια Regulamentos e segurança Соответствие нормативным требованиям и технике безопасности תקנות ובטיחות

dell.com/regulatory\_compliance

#### Regulatory model

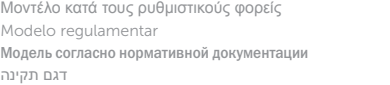

P51G

#### Regulatory type

Τύπος κατά τους ρυθμιστικούς φορείς | Tipo regulamentar P51G001 Тип согласно нормативной документации | תקינה סוג

#### Computer model

Μοντέλο υπολογιστή | Modelo do computador דגם מחשב | компьютера Модель

#### Latitude 14-3450

© 2014 Dell Inc. © 2014 Microsoft Corporation.

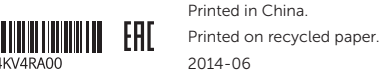